## プロジェクター使用時の HDMI ケーブル長に注意

問合せ先:前田 (090-8522-1843)

フラワータウン市民センター・視聴覚室で天井吊下げプロジェクターを使用しようとしたところ、 スクリーンに投映できない問題が発生しました。

その原因と対応についてまとめましたのでご覧くだされば幸いです。

視聴覚室の天井吊下げプロジェクターの HDMI ケーブルは長さ約24mです。 ※HDMI:High-Definition Multimedia Interface(高精細度マルチメディアインターフェース)

【問題】 プロジェクターによるパソコン画面の投映失敗

- 【原因】 天井吊下げプロジェクターへの HDMI ケーブルの長さが、パソコンの仕様を大幅に 超えていたため。
- 【対応】 短い HDMI ケーブル使用により解決しました。

## 【補足】

- ① HDMI ケーブルに長さ制限はありませんが、当該パソコンの仕様に「HDMI ケーブルは長さ 1.5m以下を推奨」と記載されていました。
- ② 別の新しいパソコンでは長さ約24mの HDMI ケーブルを使用し、天井吊下げプロジェクターで 問題なくスクリーン投映できました。このパソコンの仕様には HDMI ケーブルに関する制限は ありませんでした。
- ③ プロジェクターは天井吊下げに限らず、机上に置く場合でも、HDMI ケーブル長がパソコンの仕 様を大幅に越える場合は注意が必要です。

【テスト結果】 「HDMI ケーブルは長さ1.5m以下を推奨」のパソコンを使用

| ^は仅吹大以、 〇は止市 |                 |                  |
|--------------|-----------------|------------------|
| HDMI ケーブル長   | 天井吊下げプロジェクター    | 机上置きプロジェクター      |
|              | EPSON 製 EB-965H | EPSON 製 EH-TW650 |
| 約21m         |                 |                  |
| 2.6m         |                 |                  |

◇仕投肿生敗 ○仕正告

★以下の写真は、兵庫県三田市のフラワータウン市民センター・視聴覚室で撮影しました。

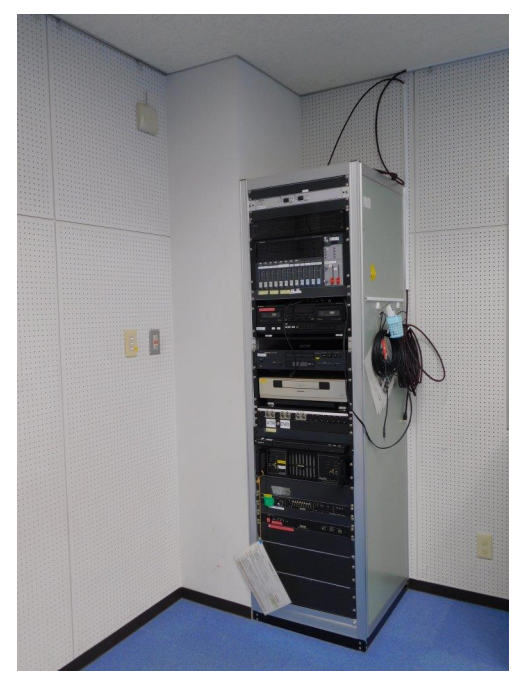

図ー1 音響ラックの全体写真 ・ビデオデッキや増幅器などが搭載されています。

- 図ー2 音響ラックの側面
- ・側面の円形に巻かれたケーブルは、右が HDMI ケーブル、 左が音声ケーブルです。
- ・HDMI ケーブル(全長約24m)は音響ラックを経由せずに、 天井下面に沿って天井吊下げプロジェクターまで通じて います。

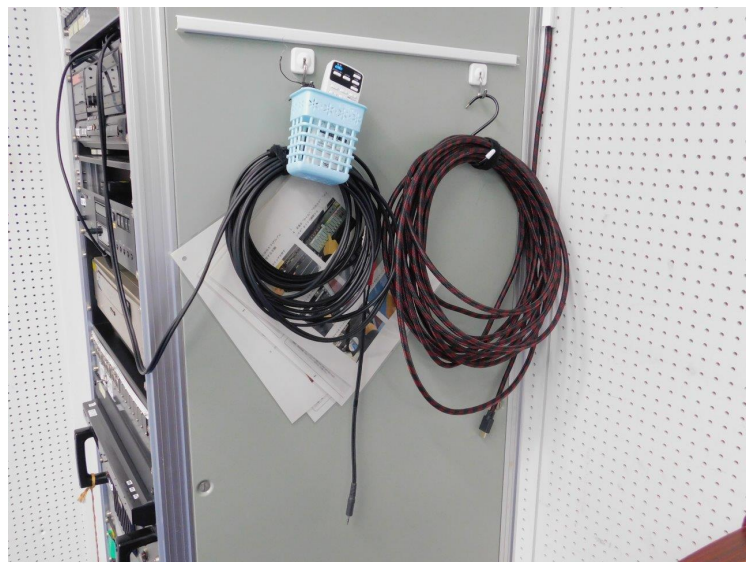

図-3 音響ラックの側面の拡大写真 ・水色のかごに天井吊下げプロジェクター のリモコンが入っています。

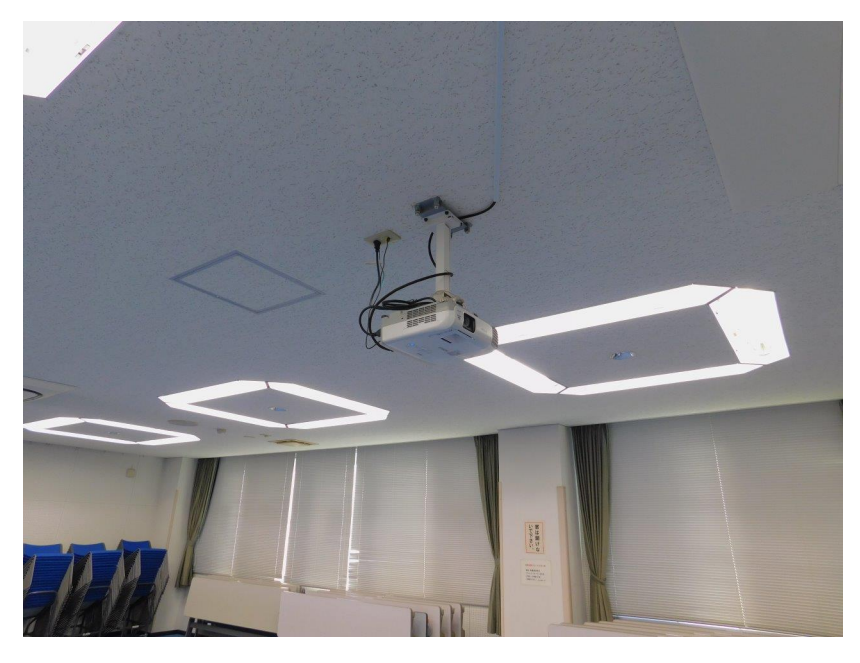

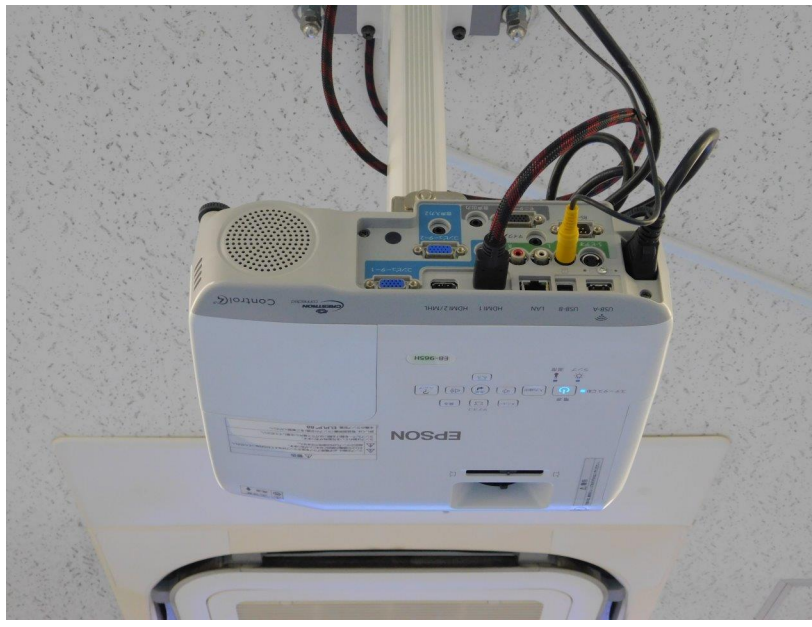

入カソース: HDMI1

プロジェクターの❷ボタンでヘルプを表示

図ー4 天井吊下げプロジェクター

図ー5 天井吊下げプロジェクターの コネクター接続部

図-6

「映像信号が入力されていません」 のスクリーン画面の左下部分

- ・HDMI ケーブルやパソコンが接続 されていない場合にこの表示が出 ます。
- ・HDMI ケーブルが非常に長すぎる場 合にこの画面が表示されることがあ ります。

## 映像が表示されない。

DELL **EM** + **EX** FUJITSU **EM** + **EX**<br>DELL **EM** + **EX** FUJITSU **EM** + **EX** NEC **EM** + **EX**<br>HP EM + EX TOSHIBA EM + EX SONY EM + EX<br>LENOVO EM + EX EPSON EM + EX APPLE EX

❷ ケーブルの接続に問題はありませんか?<br>・ケーブルが正しく接続されているか確認してください。<br>・モニター出力端子にケーブルを接続していませんか。

●異なる入力ソースを選択していませんか?<br>・【入力検出】ボタンを押すと接続機器の入力を検索します。

図ー7 ヘルプ画面

・映像信号がない場合の対応方法が 記載されています。

図-8

「この信号は本プロジェクターでは受 けられません」のスクリーン画面の左 下部分

・HDMI ケーブルが長すぎる場合にも この画面が表示されます。

入力ソース: HDMI1 この信号は本プロジェクターでは受けられま

ブロジェクターの❷ボタンでへルプを表示

「この信号は本プロジェクターでは受けられません。」 と表示される。

2コンピューターの映像設定に問題はありませんか?

2 ケーブルは正しく接続されていますか?

図一9 ヘルプ画面

・何らかの信号がプロジェクターに 届いていますが、映像設定等に 問題があります。

[ヘルプ]:

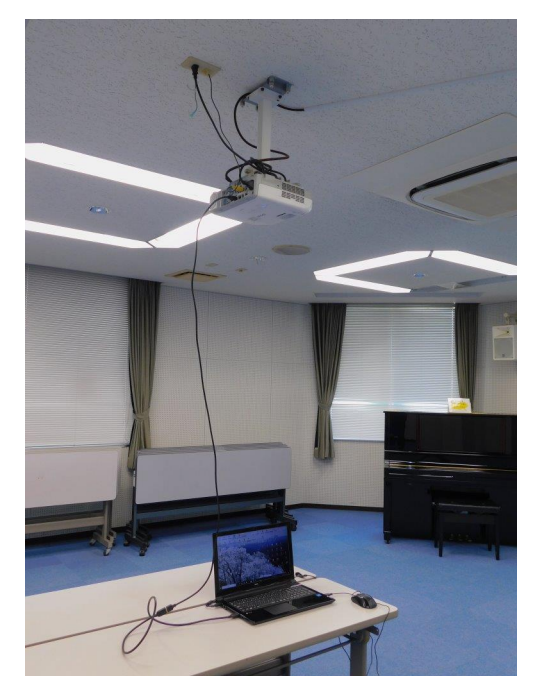

図-10 天井吊下げプロジェクターと真下に置いたパソコン を HDMI ケーブル(2.6m)で接続した状態

- ・これでパソコン画面が、天井吊下げプロジェクターから スクリーンに投映できました。
- ・視聴覚室の机の上にパソコンを置いた場合、HDMI ケーブ ルは2mあればプロジェクターに届きます。
- ・視聴覚室の講演者台(司会者台)をプロジェクター直下に 置いてパソコンを載せると1.5mケーブルでも十分届きま す。

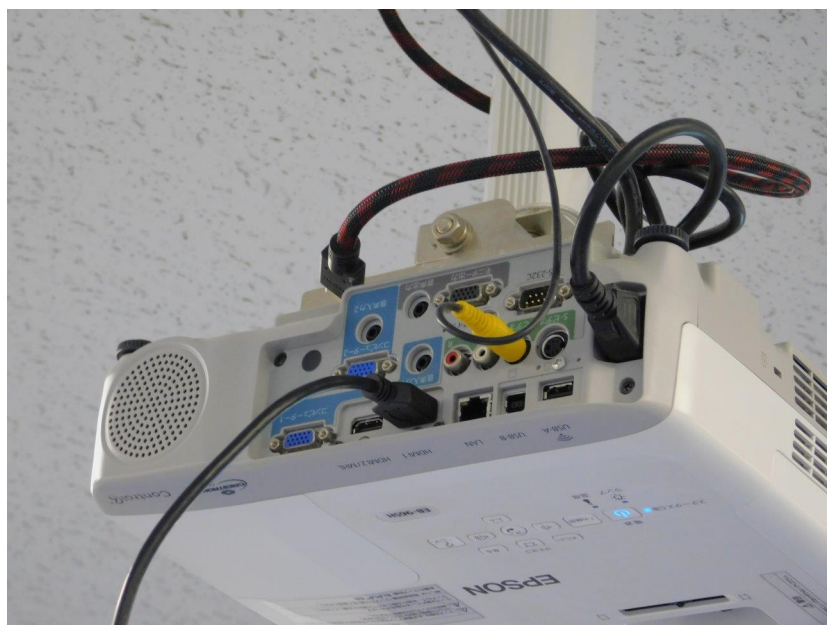

図ー11 天井吊下げプロジェクター のコネクター接続部

・最下段が HDMI1 のケーブルとコネク ターです。

図-12 スクリーンにパソコン画面 が投映された状態

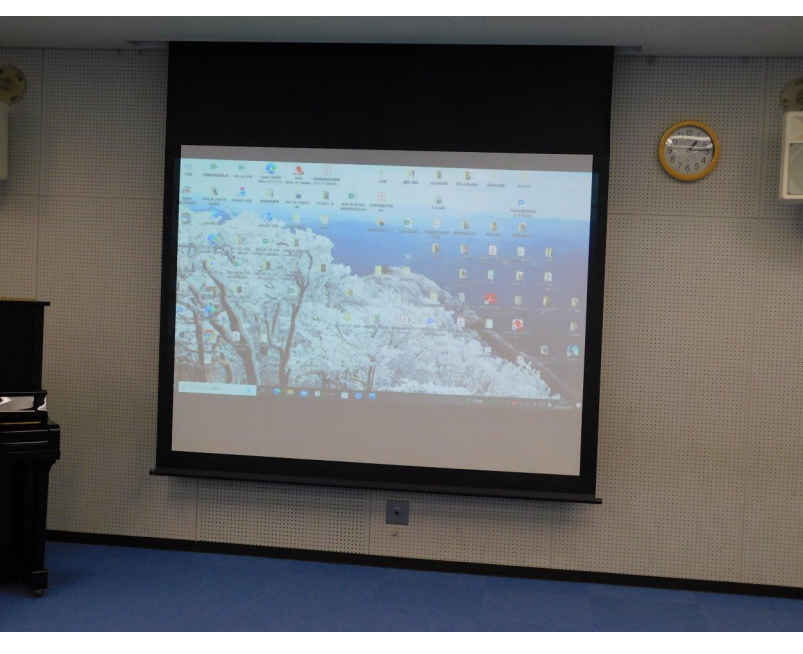

プロジェクター内蔵スピーカーから音声が出ない場合や音量を大きくしたい場合は、以下の方法 を使用してください。

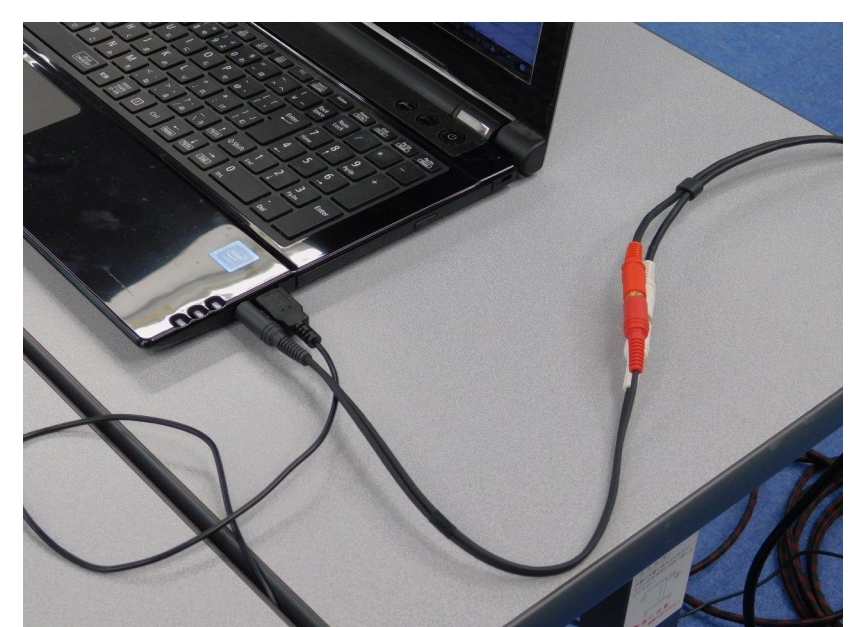

図-13 パソコンからの音声を音響 ラックで増幅する方法

・パソコンのイヤホンジャックに音声 用ミニプラグを差します。 ・赤白のコネクターが付いているのが 音声ケーブルです。

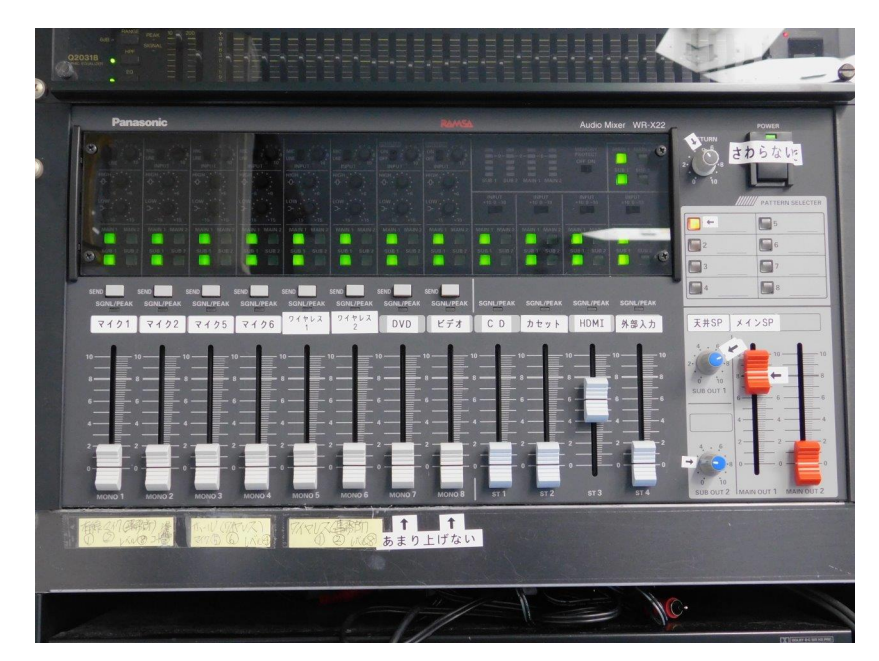

- 図-14 アンプの設定状況
- ・HDMI のラベル下のレバーで、 パソコンからの音声の大きさを調整 します。
- ・増幅された音声は視聴覚室前方の スピーカーと、天井埋め込みスピー カーから出ます。

以上